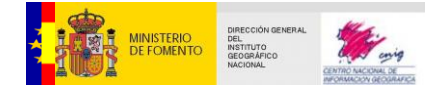

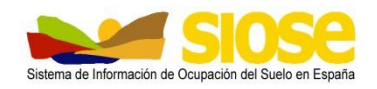

## *Sistema de Información de Ocupación del Suelo en España*

# **Estructura y consulta de la base de datos SIOSE**

Versión 3

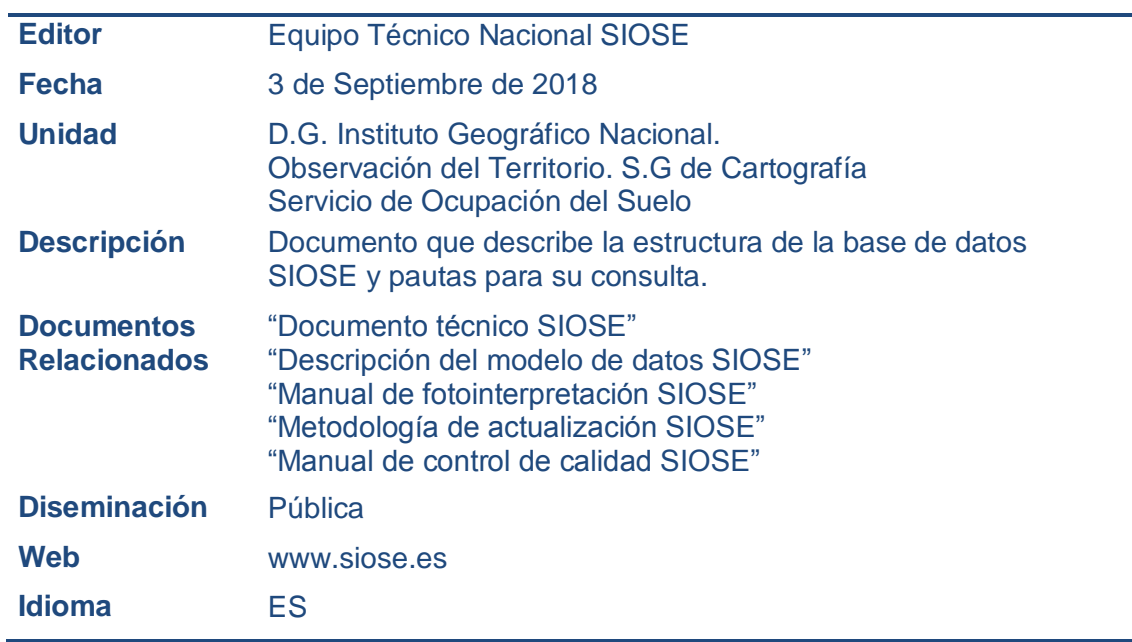

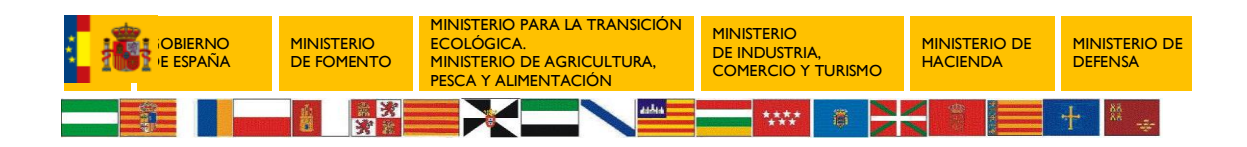

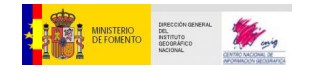

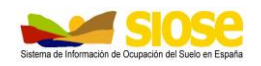

## **CONTROL DE VERSIONES**

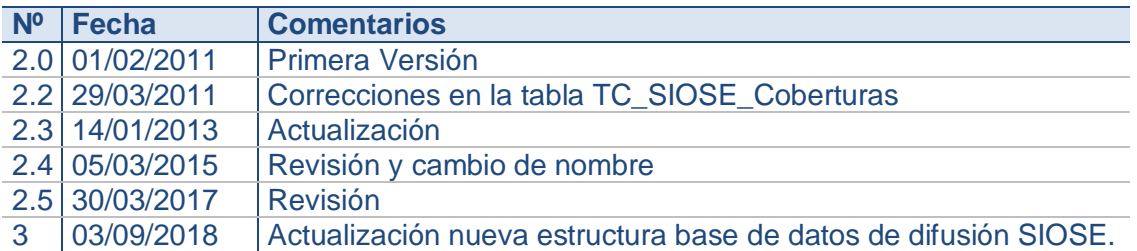

## **ACRÓNIMOS**

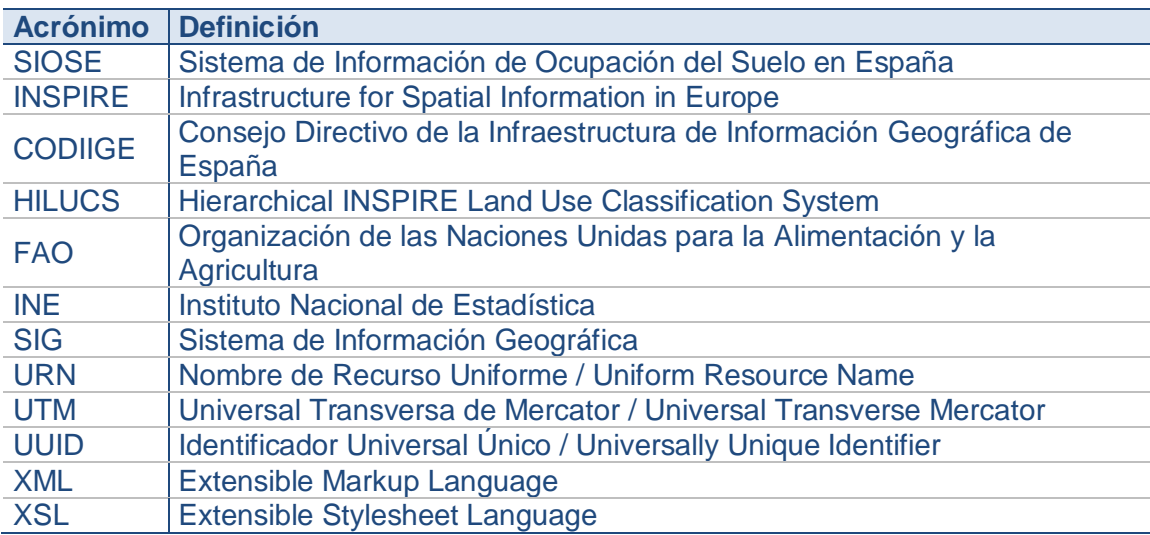

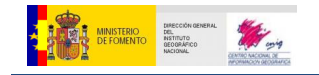

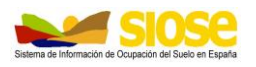

## **ÍNDICE**

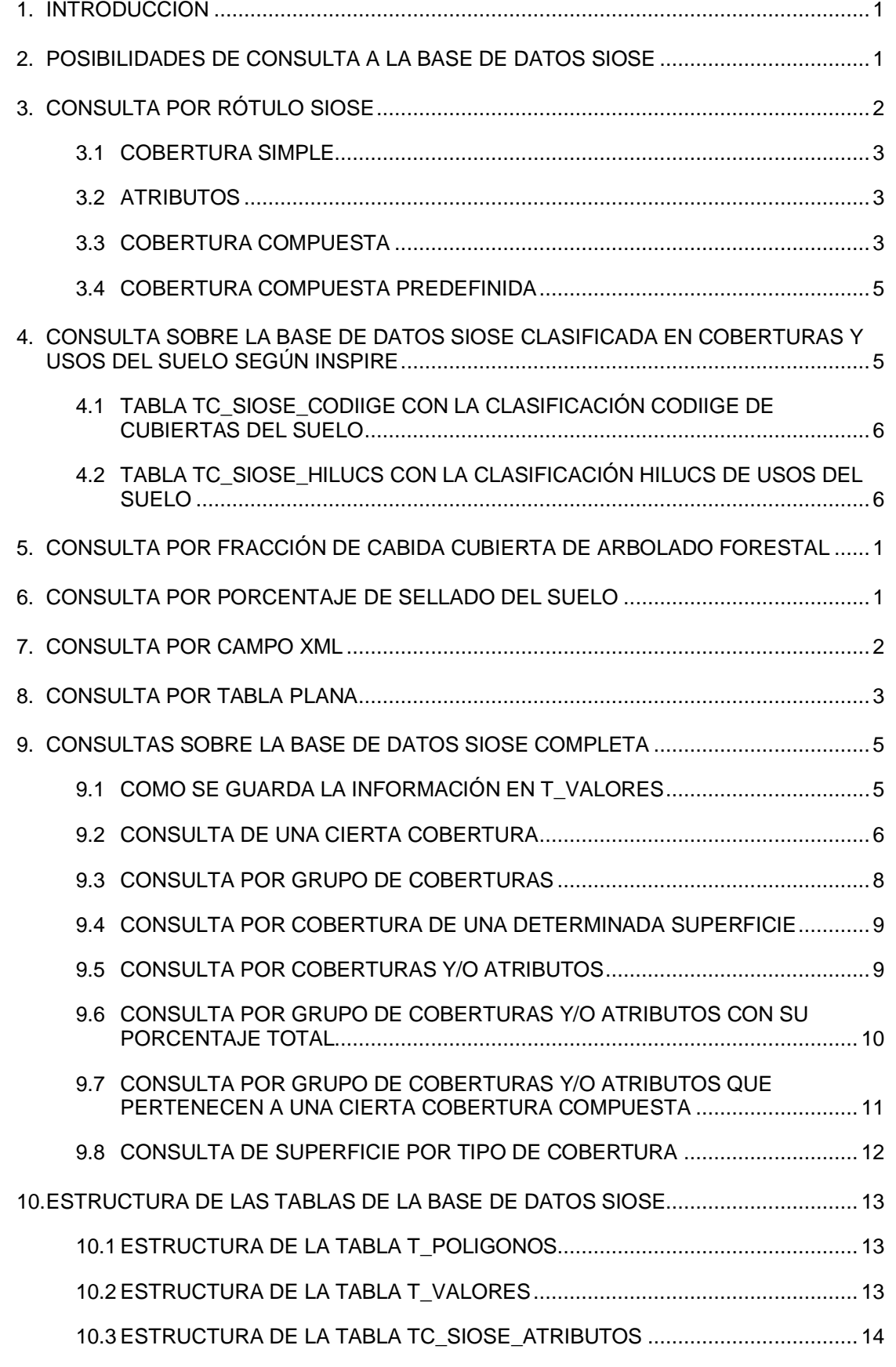

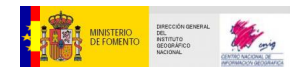

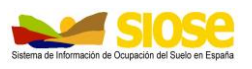

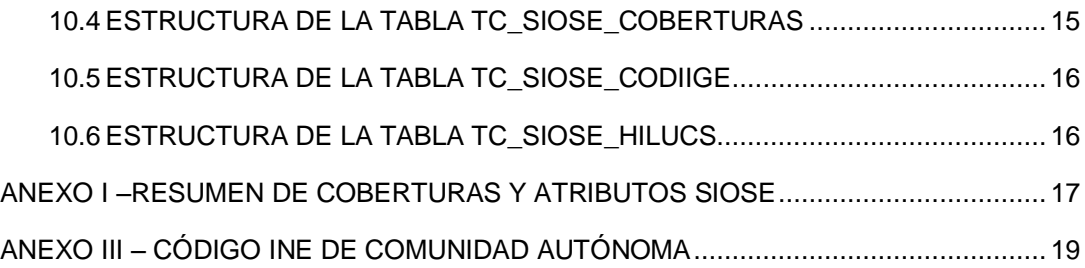

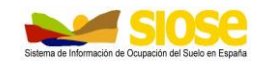

## <span id="page-4-0"></span>**1. INTRODUCCIÓN**

Este documento tiene como objetivo explicar la estructura de tablas del modelo físico SIOSE y las distintas posibilidades de consulta para su explotación.

El modelo físico SIOSE es la organización en base de datos del modelo de datos conceptual SIOSE, que describe los objetos, atributos, relaciones, reglas de consistencia, estructura y filosofía de los datos geográficos de ocupación del suelo SIOSE.

Este modelo conceptual se describe en el la documentación técnica del proyecto relativa al "Modelo de datos" que se puede consultar junto con el resto de documentación técnica en la página web del proyecto: [http://www.siose.es/web/guest/documentacion.](http://www.siose.es/web/guest/documentacion)

La definición de las diferentes coberturas y atributos del modelo de datos SIOSE se guardan en la base de datos en las tablas TC\_SIOSE\_COBERTURAS y TC\_SIOSE\_ATRIBUTOS.

## <span id="page-4-1"></span>**2. POSIBILIDADES DE CONSULTA A LA BASE DE DATOS SIOSE**

La base de datos SIOSE consta de una tabla de geometrías **T\_POLIGONOS con los polígonos SIOSE** y **una serie de tablas con información de las coberturas presentes en cada polígono**, tanto información completa SIOSE como información clasificada o filtrada por ciertos parámetros de interés.

Por ello es posible realizar la consulta a la misma base de datos, pero desde distintas perspectivas, según las necesidades del usuario y el grado de detalle requerido:

**[Consulta sobre la base de datos SIOSE completa](#page-14-0)**.

Para tener toda la potencialidad de consulta a la base de datos SIOSE es necesario relacionar la información de las coberturas y usos (con sus correspondientes parámetros) que están en la tabla T\_VALORES, con su polígono asociado en T\_POLIGONOS mediante el campo común ID\_POLYGON.

 **[Consulta sobre la base de datos SIOSE clasificada](#page-8-1) en coberturas y usos del suelo según INSPIRE:**

INSPIRE es una Directiva europea cuyo objetivo es fijar las normas generales para establecer una infraestructura de información espacial en la Comunidad Europea. Los datos regulados por la Directiva INSPIRE se agrupan en Temas y Anexos según su importancia estratégica como información espacial y su propósito particular.

La ocupación del suelo se encuentra reflejada en dos temas (o anexos) INSPIRE:

- o "Land Cover" (Cobertura del suelo) en el anexo II
- o "Land Use" (Uso del suelo) en anexo III:

Siguiendo esta Directiva, en España los usos del suelo utilizan la clasificación Inspire "HILUCS" y las coberturas del suelo se definen siguiendo la clasificación del Consejo Directivo de la Infraestructura de Información Geográfica de España (CODIIGE).

A cada polígono SIOSE le corresponde una clasificación CODIIGE y HILUCS.

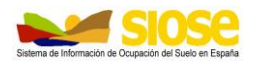

La descripción completa de las clases CODIIGE se puede consultar en la documentación técnica del grupo de trabajo del CODIIGE de Ocupación del Suelo: [http://www.idee.es/resources/documentos/Guia\\_transformacion\\_CODIIGE-CT.pdf](http://www.idee.es/resources/documentos/Guia_transformacion_CODIIGE-CT.pdf)

La descripción completa de las clases HILUCS se puede consultar en la documentación de especificaciones INSPIRE de Uso del Suelo (Land Use): <https://inspire.ec.europa.eu/id/document/tg/lu> <http://inspire.ec.europa.eu/codelist/HILUCSValue>

#### **[Consulta por rótulo SIOSE](#page-5-0)**

Cada polígono SIOSE tiene su *rótulo SIOSE*, que describe de forma resumida las coberturas y/o atributos que tiene cada polígono mediante un campo texto formado por las etiquetas de cada cobertura/atributo con su porcentaje de ocupación.

#### **[Consulta por fracción de cabida cubierta de arbolado forestal.](#page-10-2)**

Consulta por porcentaje de fracción cabida cubierta en cada polígono SIOSE con presencia de arbolado forestal.

La fracción de cabida cubierta es la proporción de superficie cubierta del terreno por la proyección vertical de las copas de los árboles sobre el terreno. Este índice es uno de los índices de espesura más habituales y su notación es "Fcc".

#### **[Consulta por porcentaje de sellado del suelo.](#page-10-1)**

Consulta de porcentaje de sellado del suelo en cada polígono SIOSE, entendiendo como tal las coberturas permanentes de la superficie del suelo con material artificial impermeable (según definición de la FAO).

#### **[Consulta por campo](#page-11-0) XML**

Otra manera de dar la información resumida de coberturas y/o atributos por polígono SIOSE es por el campo XML, un campo tipo memo donde se utiliza el lenguaje XML.

#### **[Consulta por tabla plana](#page-12-0)**

También es posible consultar la información de coberturas y/o atributos SIOSE en cada polígono mediante una tabla denominada "tabla plana" que contiene el rótulo SIOSE dividido en columnas por cobertura y su combinación posible de atributos.

## <span id="page-5-0"></span>**3. CONSULTA POR RÓTULO SIOSE**

El rótulo SIOSE describe por medio de una serie de etiquetas de texto todas las coberturas y/o atributos que tiene cada polígono con su porcentaje de ocupación. Se encuentra dentro del campo **SIOSE\_CODE en la tabla T\_POLIGONOS**

En el **Anexo I** de este documento se listan todas las coberturas y atributos SIOSE con su identificador numérico (como aparecen en las tablas TC\_SIOSE\_COBERTURAS y TC\_SIOSE\_ATRIBUTOS) y su correspondiente etiqueta del rótulo SIOSE.

Para construir el rótulo SIOSE se utilizan estas etiquetas siguiendo una serie de reglas que se muestran a continuación:

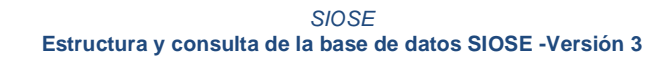

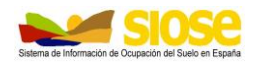

## <span id="page-6-0"></span>**3.1 COBERTURA SIMPLE**

La cobertura simple se representa por una etiqueta compuesta por tres letras mayúsculas que hacen referencia a su nombre. A cada etiqueta le preceden dos dígitos que indican su porcentaje de ocupación dentro del polígono o de la cobertura compuesta a la que pertenezca.

EXCEPCIÓN: En el caso de polígonos con 100% de cobertura simple, **no** se indica el valor de porcentaje de ocupación *100*, ya que en este caso la cobertura total del polígono ocupa siempre el 100% del mismo, con lo que se puede obviar.

Ejemplo:

*Arbolado forestal / Frondosas / Caducifolias.* 

**FDC (**Originalmente sería 100FDC, pero no se indica el 100 del porcentaje).

## <span id="page-6-1"></span>**3.2 ATRIBUTOS**

Los atributos se representan mediante una etiqueta compuesta de dos letras minúsculas a continuación de la cobertura a la que se asigna.

Ejemplo:

*Pastizal con el atributo "función de cortafuegos"*

**PSTfc** (Originalmente sería 100PSTfc, pero no se indica 100 del porcentaje).

EXCEPCIÓN: El atributo *distribucionEspacial* en las coberturas compuestas se indica mediante una letra mayúscula, que hace referencia a la disposición en que se encuentran los distintos elementos dentro de esa cobertura compuesta:

- Mosaico regular= "M"
- Mosaico irregular= "I"
- Asociación= "A"

Hay que tener en cuenta que:

- o Se omiten las negaciones o "no asignación" de los atributos. La negación de un atributo implica la omisión del mismo. Sólo los atributos afirmativos o ciertos son asignables a las coberturas SIOSE.
- o En algunas coberturas no es posible omitir el atributo, siendo obligatorio asignar un valor a elegir dentro de una lista ya definida previamente, como por ejemplo los atributos de *irrigacion* (regadío, secano…), *tipoEdificacion* (nave, entre medianeras…) o *distribucionEspacial*.

#### <span id="page-6-2"></span>**3.3 COBERTURA COMPUESTA**

La cobertura compuesta se compone de varias coberturas simples o compuestas a su vez, cuya primera etiqueta es una letra mayúscula del atributo de *distribucionEspacial*.

Le sigue un paréntesis "( )", dentro del cual se incluyen las etiquetas de todas la coberturas (simples y/o compuestas) de las que se compone, separadas por una barra baja "". Se abrirán tantos paréntesis como coberturas compuestas existan.

Los dos dígitos que preceden a cada etiqueta indican su porcentaje de ocupación dentro de la compuesta a la que pertenecen.

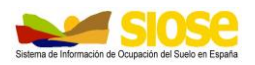

### Ejemplos:

#### *Cobertura compuesta en "Asociación" formado por varias clases simples:*

#### **A(45MTR\_35CNF\_10PST\_10ARR)**

- *45% Matorral*
- *35% Coníferas*
- *10% Pastizal*
- *10% Afloramientos rocosos y roquedos*

#### *Cobertura compuesta en "Mosaico regular" formado por tres clases simples:*

### **R(50LFNfzrr\_40CNFpl\_10SDNfc)**

- *50% Frutales. No cítricos; atributos. "forzado" y" regadío regado"*
- *40% Coníferas; atributo "plantación"*
- *10% Suelo desnudo; atributo "función cortafuegos"*

#### *Cobertura compuesta en "Mosaico irregular" formado por dos clases simples:*

### **I(70CNF\_30PDA)**

- *70% Coníferas*
- *30% Playas, dunas y arenales*

*Cobertura compuesta en "Mosaico regular" formado por una asociación y una asociación predefinida:*

## **R(80A(70MTRfr\_30ZQM) \_20OVD(90LVIfzsc\_10LOLfzsc))**

- *80% Asociación:*
	- o *70% Matorral; atributo "formación de ribera"*
	- o *30% Zonas quemadas*
- *20% Olivar/Viñedo*
	- o *90% Viñedo; atributos "forzado" y" secano"*
	- o *10% Olivar; atributos "forzado" y" secano"*

## *Cobertura compuesta en "Mosaico irregular" de dos asociaciones predefinidas:*

#### **I (80AAR (60EDFva\_20FDC\_20MTR)\_20TCG(80SNE\_20EDFea))**

- o *80% Asentamiento agrícola residencial:*
	- *60% Edificación; atributo "vivienda unifamiliar aislada"*
	- *20% Frondosas. Caducifolias*
	- *20% Matorral*
- o *20% Camping*
	- *80% Suelo no edificado*
	- *20% Edificación; atributo "edificio aislado"*

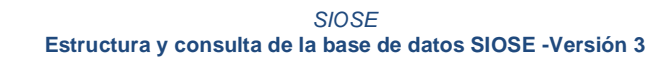

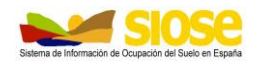

## <span id="page-8-0"></span>**3.4 COBERTURA COMPUESTA PREDEFINIDA**

La cobertura compuesta predefinida sigue las reglas de una cobertura compuesta con la excepción de que la primera etiqueta corresponde a la etiqueta de la compuesta predefinida de que se trate, no del atributo *distribucionEspacial*.

#### Ejemplos:

*Huerta familiar. Compuesta de varias clases simples.*

#### **UER(30LFCfzsc\_25EDFva\_20CHLfzrr\_20FDPpl\_5LAA)**

- *30% Frutales. Cítricos; atributos "forzado" y "secano"*
- *25% Edificación; atributo "vivienda unifamiliar aislada"*
- *20% Cultivos herbáceos distintos de arroz; atributos "forzado" y" regadío regado"*
- *20% Frondosas. Perennifolias; atributo "plantación"*
- *5% Lámina de agua artificial*

*Artificial compuesto. Infraestructuras. Energía. Nuclear, con el atributo "en construcción". Compuesta de varias clases simples.*

#### **NCLec(70EDFnv\_15ZAU\_15SNE)**

- *70% Edificación; atributo "nave"*
- *15% Zona verde artificial y arbolado urbano*
- *15% Suelo no edificado*

## <span id="page-8-1"></span>**4. CONSULTA SOBRE LA BASE DE DATOS SIOSE CLASIFICADA EN COBERTURAS Y USOS DEL SUELO SEGÚN INSPIRE**

En la base de datos SIOSE cada polígono está clasificado según CODIIGE y HILUCS en su campo correspondiente dentro de la tabla T\_POLIGONOS

#### Tabla T\_POLIGONOS:

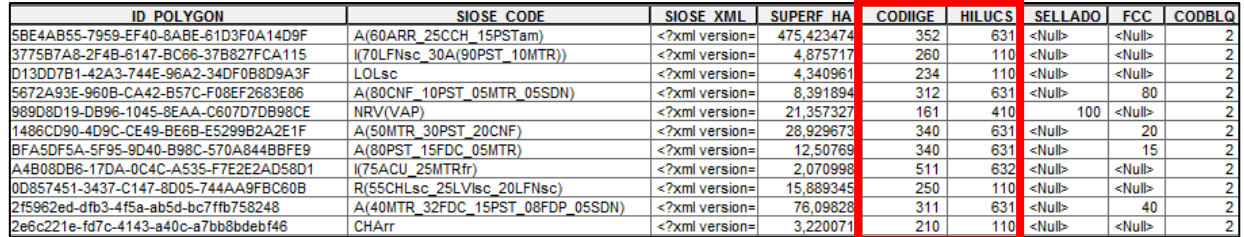

La descripción de CODIIGE y HILUCS se guardan en la base de datos dentro de las tablas TC\_SIOSE\_CODIIGE y TC\_SIOSE\_HILUCS, las cuales también se listan a continuación:

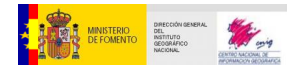

<u> Tanzania (</u>

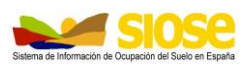

## <span id="page-9-0"></span>**4.1 TABLA TC\_SIOSE\_CODIIGE CON LA CLASIFICACIÓN CODIIGE DE CUBIERTAS DEL SUELO**

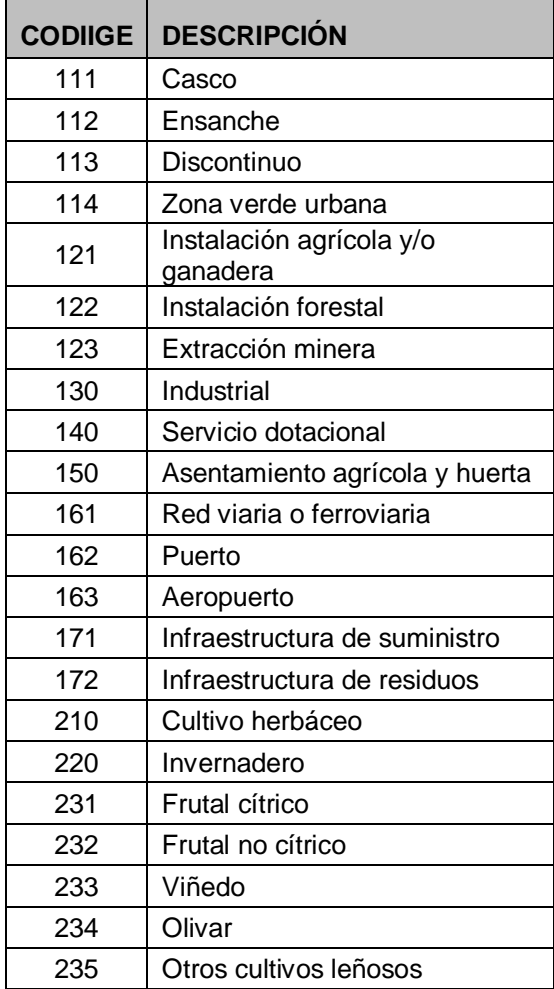

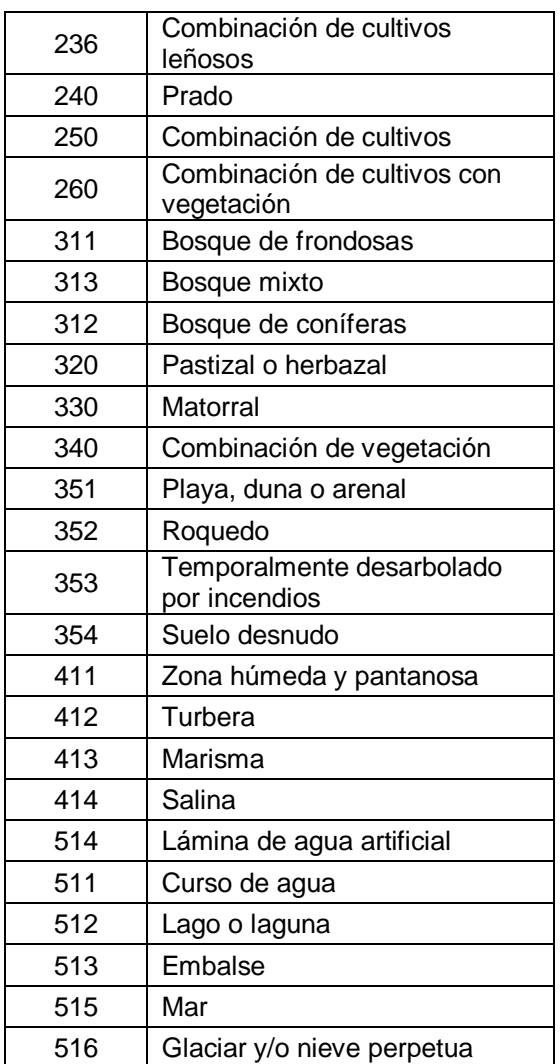

## <span id="page-9-1"></span>**4.2 TABLA TC\_SIOSE\_HILUCS CON LA CLASIFICACIÓN HILUCS DE USOS DEL SUELO**

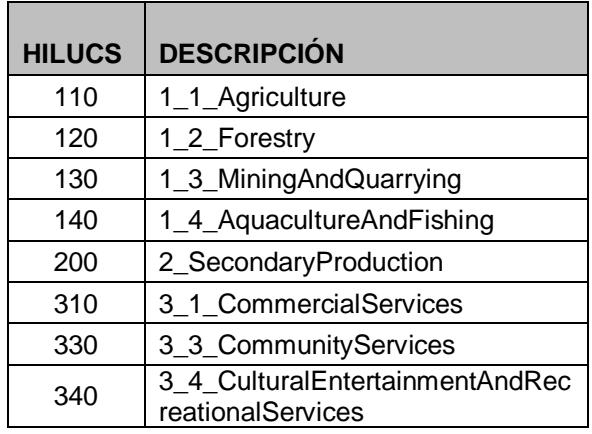

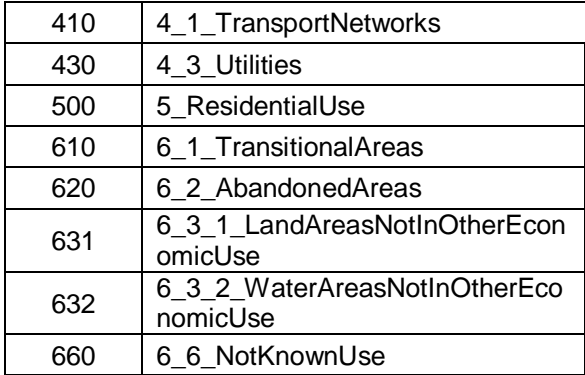

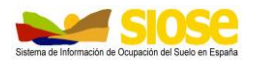

## <span id="page-10-2"></span><span id="page-10-0"></span>**5. CONSULTA POR FRACCIÓN DE CABIDA CUBIERTA DE ARBOLADO FORESTAL**

En la base de datos SIOSE dentro de la tabla T\_POLIGONOS, si un polígono tiene presencia de arbolado forestal, tiene por valor de fracción de cabida cubierta el valor del porcentaje de arbolado forestal total en el polígono, valor que se define en el campo "FCC". En caso contrario su valor es nulo.

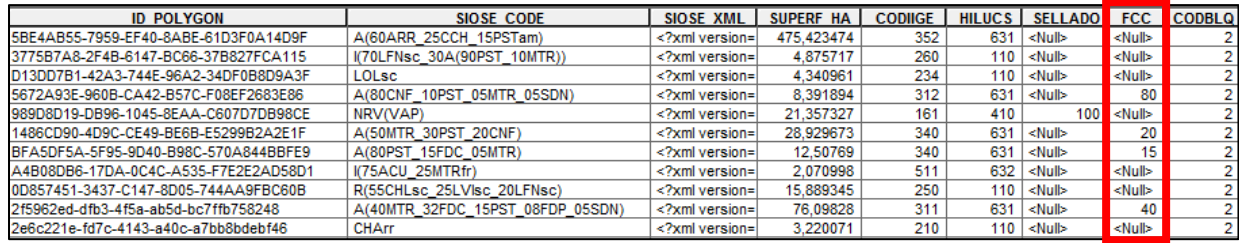

En SIOSE, las coberturas de arbolado forestal corresponden a:

- Frondosas caducifolias.
- Frondosas perennifolias.
- Coníferas.

## <span id="page-10-1"></span>**6. CONSULTA POR PORCENTAJE DE SELLADO DEL SUELO**

En la base de datos SIOSE dentro de la tabla T\_POLIGONOS, si un polígono tiene presencia de coberturas artificiales que *sellan el suelo,* se define en el campo "SELLADO" el valor de porcentaje de sellado total en el polígono. En caso contrario, su valor es nulo.

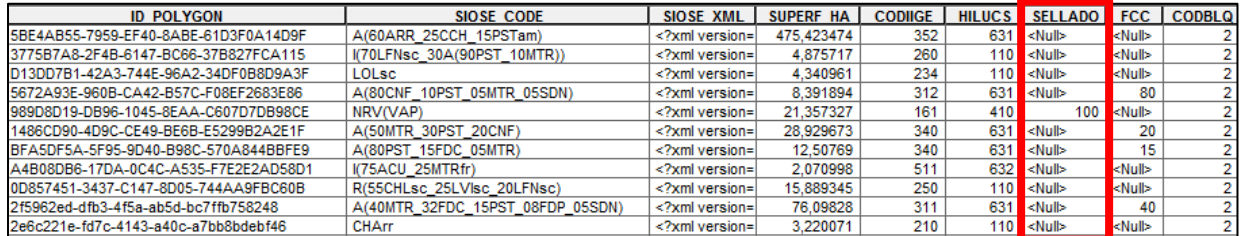

En SIOSE, las coberturas artificiales simples que se consideran "sellan" en suelo son:

- Edificación.
- Vial, aparcamiento o zona peatonal sin vegetación.
- Otras construcciones.

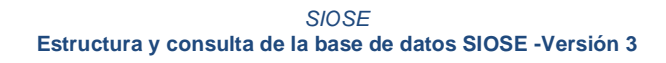

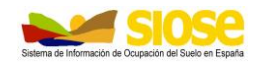

## <span id="page-11-0"></span>**7. CONSULTA POR CAMPO XML**

El campo "SIOSE\_XML" de la tabla T\_POLIGONOS almacena en lenguaje XML las coberturas y/o atributos con sus porcentajes de cada polígono SIOSE con la misma filosofía del rótulo SIOSE. Es un campo que puede resultar útil en aplicaciones informáticas para visualizar o consultar información de cada polígono sin necesidad de manejar más tablas.

La estructura del XML en SIOSE se caracteriza por tres tipos distintos de etiquetas:

 Etiquetas de polígono: Cada polígono tiene una etiqueta de polígono (<POLIGONO>…</POLIGONO>)

Las etiquetas de polígono tienen los siguientes atributos:

- o Id: recoge el identificador de cada polígono, es decir, el valor del campo ID\_POLYGON en T\_POLIGONOS.
- o Code: Rótulo SIOSE (valor del campo SIOSE\_CODE de la tabla T\_POLIGONOS).
- o Sup\_ha: superficie en hectáreas que ocupa cada polígono (según la información del campo SUPERF\_HA en T\_POLIGONOS).
- Etiquetas de cobertura: Cada polígono tiene 1 a N etiquetas de coberturas (<COBERTURA>…</COBERTURA>)

Las etiquetas de cobertura tienen los siguientes atributos:

- o Id: etiqueta de la cobertura SIOSE.
- o Desc: descripción de dicha cobertura.
- o Sup: porcentaje que ocupa esa cobertura dentro del polígono.
- Etiquetas de atributo: cada cobertura puede tener 1 a N etiquetas de atributos (<ATRIBUTO>…</ATRIBUTO>)

Las etiquetas de atributo tienen los siguientes atributos:

- $\circ$  Id: etiqueta del atributo SIOSE que caracteriza a la cobertura del suelo del que depende.
- o Desc: descripción de dicho atributo SIOSE.

Los usuarios avanzados pueden crear hojas o plantillas de estilo XSL para visualizar la información del XML de manera más intuitiva, como, por ejemplo:

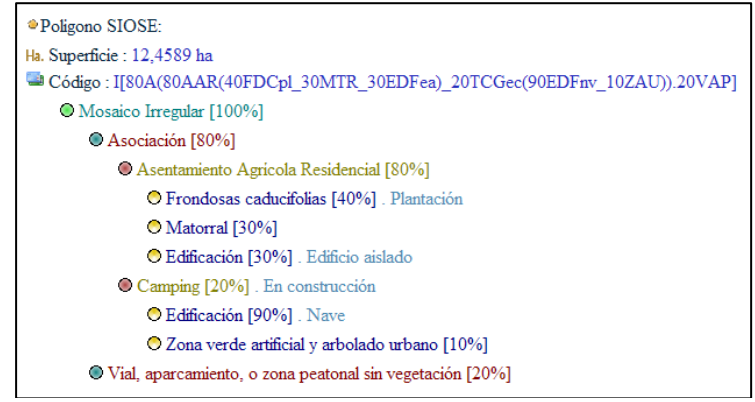

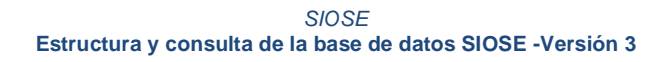

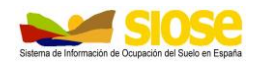

## <span id="page-12-0"></span>**8. CONSULTA POR TABLA PLANA**

La tabla TABLA PLANA de la base de datos SIOSE contiene un registro por cada rótulo SIOSE diferente que aparece en la base de datos con la que se esté trabajando, sin repetirse.

Cada campo de la tabla representa todas las coberturas con sus atributos o combinación posible de ellos en el modelo de datos SIOSE, de tal manera que para cada rótulo SIOSE sólo se rellenan sus campos correspondientes de coberturas con su porcentaje de ocupación, quedando el resto de campos con valor "0".

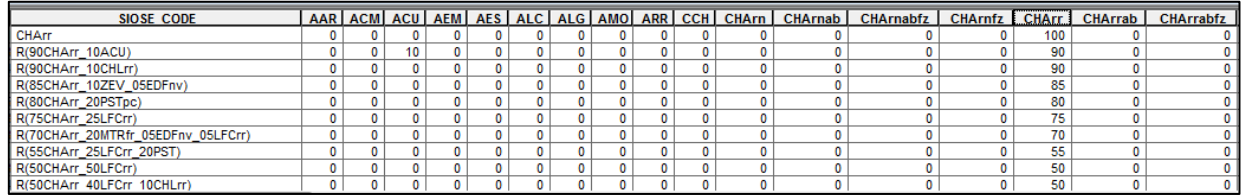

Es una tabla mucho menos detallada en cuanto a la información que ofrece respecto de T\_VALORES y no establece la relación entre las coberturas dentro de un polígono ni da información de los polígonos ni su geometría, pero **la unión de la tabla T\_POLIGONOS con la TABLA\_PLANA permite realizar consultas sencillas. Esta unión se realiza por el campo común a ambas tablas "SIOSE\_CODE".**

Como más de un polígono en la base de datos puede tener el mismo rótulo SIOSE (SIOSE\_CODE), la relación entre las tablas T\_POLIGONOS y TABLA\_PLANA es de uno a muchos (1: N), es decir, para un mismo código SIOSE en la TABLA\_PLANA le puede corresponder uno o más registros en T\_POLIGONOS.

Hay que tener en cuenta que:

- En el caso de coberturas simples (100% de ocupación de una sola cobertura), en el registro correspondiente a la cobertura o rótulo SIOSE, por ejemplo "Zonas Quemadas" con el rótulo "ZQM", solamente el campo correspondiente a esa etiqueta "ZQM" estará relleno con un valor, que será el de 100.
- En el caso de coberturas compuestas o coberturas compuestas predefinidas se rellenarán tantos campos con el valor de su porcentaje como coberturas o coberturas con su combinación de atributos tengan.

#### **Cómo se guarda la información de coberturas y/o atributos por campos en la tabla plana:**

- 1. Coberturas sin atributos asociados. En este caso hay un campo por cada tipo de cobertura. Por ejemplo: "Zonas quemadas" ("ZQM"), "Acantilados marinos" ("ACM"), "Cursos de agua" ("ACU"), etc.
- 2. Coberturas que puede tener o no atributos (atributos optativos). En este caso hay un campo con cada cobertura sin atributos y otros campos con esa cobertura con las combinaciones del atributo/atributos optativos.

Por ejemplo, la cobertura "Arbolado forestal.Frondosas.Caducifolias" ("FDC") que tiene optativamente el atributo "*Plantación" ("pl")* por ser arbolado forestal y además por ser de tipo "frondosas" puede tener también el atributo *"Formación de Ribera" ("fr").* En este caso puede representarse en SIOSE sin atributos, con uno de los dos atributos o

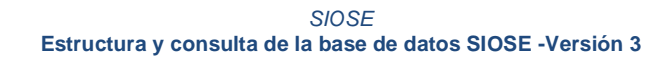

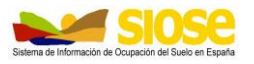

con los dos. Así esta cobertura aparece en cuatro campos en la tabla plana:" FDC", "FDCfr", "FDCpl" y "FDCplfr".

3. Coberturas con atributos obligatorios. En este caso hay un campo con cada cobertura junto con uno de los atributos obligatorios que tiene que tener.

Por ejemplo, Hay coberturas que tienen que ir obligatoriamente acompañadas de un atributo, como el caso de "Edificación" ("EDF") que tiene que ir obligatoriamente con uno de los atributos de "*Tipología de edificación*": *"edificio aislado" ("ea"*), *"edificio entre medianeras" ("em")*, *"vivienda unifamiliar aislada" ("va")*, *"vivienda unifamiliar adosada" ("vd")* o *"nave" ("nv")*. Así esta cobertura aparece en cinco campos en la tabla plana: "EDFea", "EDFem", "EDFnv", "EDFva" y "EDFvd".

4. Coberturas con atributos optativos y/o obligatorios. En este caso hay un campo con la cobertura acompañada de cada uno de los atributos obligatorios y tantos campos más con la combinación de atributos obligatorios y optativos.

Por ejemplo, el caso de los cultivos, que tienen obligatoriamente que ir acompañados de uno de los atributos de "Irrigación": *"secano" ("sc")*, *"regadío regado" ("rr")* o *"regadío no regado" ("rn")*. Además, optativamente pueden tener el atributo de *"abancalado" "(ab")*. Esto es general para todos los cultivos, pero si además tenemos por ejemplo coberturas de "Cultivos Herbáceos distintos de Arroz" ("CHA") o "Arroz" ("CHA") también pueden tener optativamente el atributo *"es forzado" ("fz").*

Así la cobertura de "Cultivos Herbáceos distintos de Arroz" ("CHA") aparece en 12 campos, con todas las combinaciones posibles de atributos optativos y obligatorios: "CHLrn", "CHLrnab", "CHLrnabfz", "CHLrnfz", "CHLrr", "CHLrrab", CHLrrabfz", "CHLrrfz", "CHLsc", "CHLscab", "CHLscabfz" y "CHLscfz".

5. Campo "ec". Campo sumatorio de todos los porcentajes de coberturas con el atributo "en construcción" en el SIOSE\_CODE.

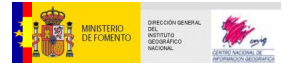

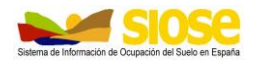

## <span id="page-14-0"></span>**9. CONSULTAS SOBRE LA BASE DE DATOS SIOSE COMPLETA**

Para poder consultar **toda la información completa de SIOSE** sin filtros ni clasificaciones, es necesario trabajar con dos tablas:

- o **T\_POLIGONOS**: que como hemos visto contiene la geometría de todos los polígonos SIOSE junto con su información asociada.
- $\circ$  **T\_VALORES**: tabla con toda la información de las coberturas y atributos por polígono SIOSE.
- **Ambas tablas se relacionan por el campo común ID\_POLYGON.**

Al guardarse la información en tablas, la consulta de los datos SIOSE puede hacerse desde varios entornos:

- o Relacionando las tablas de geometrías y la de coberturas es posible realizar una consulta sobre T\_VALORES (por tipo de cobertura, porcentaje de ocupación, búsqueda por un cierto atributo…etc.) o T\_POLIGONOS (por superficie, rótulo SIOSE,etc) mediante el gestor de consultas de un SIG, obteniendo el resultado de la consulta en una u otra tabla.
- o También es posible generar una nueva tabla como resultado de una consulta o filtro a la tabla de coberturas T\_VALORES, mediante un SIG o gestor de bases de datos (Postgis, SQL Server, etc). El resultado es una tabla que contiene el resultado de la consulta, que luego se puede cargar en un SIG relacionando esta nueva tabla de consulta con la tabla de geometrías T\_POLIGONOS.

Normalmente la relación entre tablas puede ser:

- Relación 1:1, un join o unión, donde a un único registro de una tabla le corresponde un único registro de la otra tabla, uniendo los campos de ambas tablas.
- Relación 1: N: un relate u enlace, donde a un registro de una tabla le corresponden uno o varios registros en la otra tabla.

En SIOSE**, a un mismo registro (polígono) en T\_POLIGONOS le puede corresponder uno o más registros en T\_VALORES, tantos como número de coberturas (entre simples y compuestas) tenga el polígono,** con lo que normalmente la relación entre las tablas de geometría y la de coberturas (sin filtros ni selecciones previas) **es una relación 1: N**

NOTA: Los valores de superficie en hectáreas y porcentajes en los campos SUPERF\_HA y SUPERF\_POR por cobertura en T\_VALORES son valores absolutos para todo el polígono.

NOTA 2: Si esta relación 1:N no es posible por las limitaciones del SIG que se esté utilizando, entonces primero hay que agrupar los registros de T\_VALORES por una cierta cobertura o atributo y sumar su superficie y/o porcentaje, de tal manera que solo haya un registro por ID\_POYGON en T\_VALORES, para luego poder hacer una relación 1:1 con la tabla T\_POLIGONOS.

#### <span id="page-14-1"></span>**9.1 COMO SE GUARDA LA INFORMACIÓN EN T\_VALORES**

A continuación, se describen varios ejemplos de cómo se guarda la información de los polígonos SIOSE en la tabla T\_VALORES.

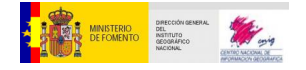

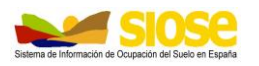

#### **Cobertura simple**

El polígono con ID\_POLYGON= 4b3bda47-d36b-4167-b53e-93067c9e235c tiene una única cobertura simple de "Pastizal" ("PST")

Su registro en la tabla T\_POLIGONOS:

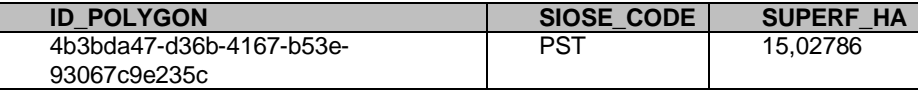

A esta cobertura **simple** le corresponde **un único registro** en la tabla T\_VALORES.

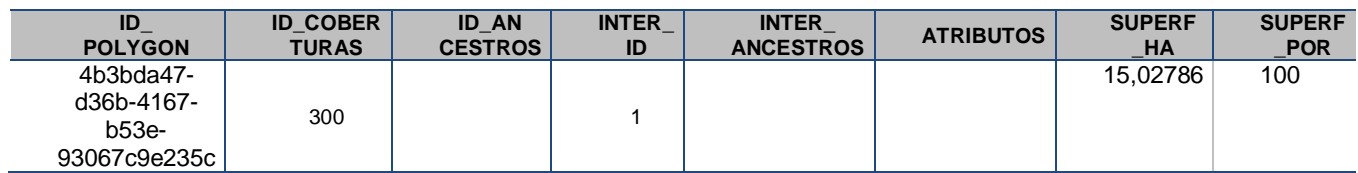

En T\_VALORES, hay un registro para el mismo ID\_POLYGON con ID\_COBERTURAS = 300, que corresponde a "pastizal" (ANEXO l).

Al ser una única cobertura, en el campo SUPERF\_POR hay un 100%, siendo por tanto la superficie cubierta por pastizal, SUPERF\_HA, la misma que la del polígono.

No tiene ID\_ANCESTROS ni INTER\_ANCESTROS pues no pertenece a ninguna cobertura compuesta, e internamente solo hay un registro para ese ID\_POLYGON  $(INTER_lD= 1).$ 

#### **Cobertura compuesta**

El polígono con ID\_POLYGON= 01134C23-2F1C-4B83-AF49-961F15911877 tiene una cobertura compuesta en Asociación: "A(65PST\_20LOLsc\_15SDN)"

Su registro en la tabla T\_POLIGONOS:

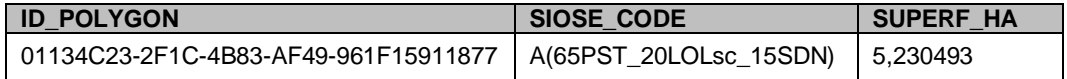

A esta cobertura compuesta le corresponden tantos registros en T\_VALORES como coberturas la compongan más la misma compuesta, en este caso 4 coberturas:

- 1. Cobertura compuesta en Asociación (A)
- 2. 65% pastizal (65PST)
- 3. 20% olivar con atributo secano (20LOLsc)
- 4. 15% suelo desnudo (15SDN)

Por lo tanto, le corresponderán 4 registros en T\_VALORES con el mismo ID\_POLYGON:

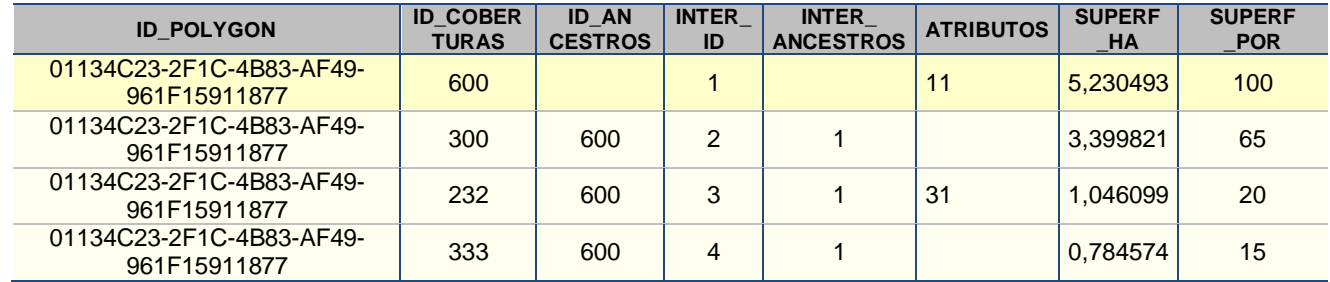

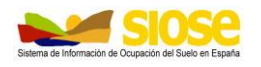

- 1. ID\_COBERTURAS= 600 corresponde a la cobertura compuesta con atributo "asociación" (11). Corresponde a todo el polígono (100%) con lo que su superficie (SUPERF\_HA) es la del polígono (5,230493 ha).
- 2. ID\_COBERTURAS= 300 que corresponde a "Pastizal", cuyo ancestro o cobertura compuesta a la que pertenece es la cobertura compuesta en "asociación" (ID\_ANCESTROS=600), con un porcentaje del 65% (SUPER\_POR= 65) y por tanto ocupando una superficie (SUPERF\_HA) en el polígono de 3.399821 ha (el 65% de 5,230493 ha).
- 3. ID\_COBERTURAS= 232 que corresponde a "Olivar", cuyo ancestro o cobertura compuesta a la que pertenece es la cobertura compuesta en "asociación" (ID\_ANCESTROS=600), con atributo "secano" (ATRIBUTOS= 31), con un porcentaje del 20% (SUPER\_POR= 20) y por tanto ocupando una superficie (SUPERF\_HA) en el polígono de 1,046099 ha (el 20% de 5,230493 ha).
- 4. ID\_COBERTURAS= 333 que corresponde a "Suelo desnudo", cuyo ancestro o cobertura compuesta a la que pertenece es la cobertura compuesta en "asociación" (ID\_ANCESTROS=600), con un porcentaje del 15% (SUPER\_POR= 15) y una superficie (SUPERF\_HA) en el polígono de 0,784574 ha (el 15% de 5,230493 ha).

INTER\_ID es el orden de las coberturas en la tabla, e INTER\_ANCESTRO indica el número de orden (INTER\_ID) de la cobertura compuesta a la que pertenecen.

#### **Cobertura recogida una o más veces en el polígono**

En SIOSE es frecuente que un mismo polígono haya una misma cobertura recogida una o más veces, tanto si forma parte de diferentes coberturas compuestas dentro del mismo polígono o aparece con distintos atributos. En este caso, la tabla T\_VALORES contendrá esa misma cobertura tantas veces como aparezca para un mismo polígono.

Entonces es posible consultar el porcentaje/superficie de una cierta cobertura dentro de un mismo polígono de manera diferenciada o el sumatorio de ella en todo el polígono.

Por ejemplo, el polígono con ID\_POLYGON= 201C1C23-F535-A14C-86BF-1648D659A322 tiene dos coberturas compuestas, una de tipo "Religioso" y otra de tipo "Educación", cada una con una cobertura de "Edificación" tipo "EDFea":

R(50ERG(70VAP\_30**EDFea**) \_50EDU(50VAP\_30ZAU\_20**EDFea**))

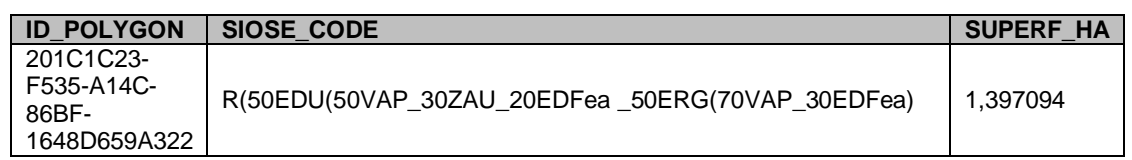

Su registro en la tabla T\_POLIGONOS:

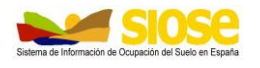

A esta cobertura compuesta le corresponderán 8 registros en T\_VALORES con el mismo ID\_POLYGON (tantas como coberturas hay contando la compuesta principal)

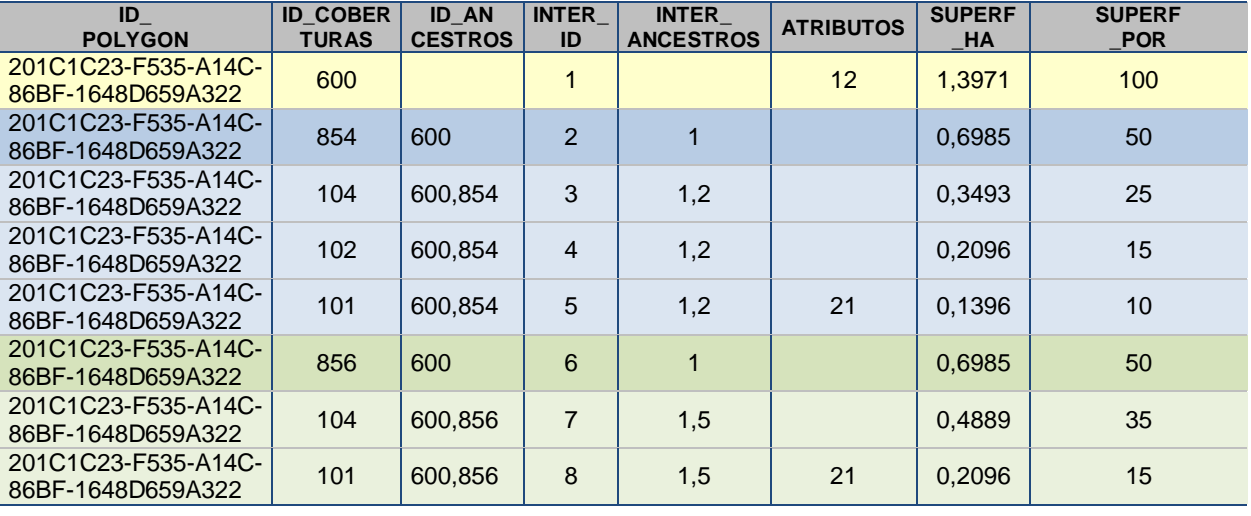

- 1. ID\_COBERTURAS= 600 corresponde a la cobertura compuesta, con atributo "mosaico regular" (ATRIBUTOS=12). Esta cobertura compuesta cubre todo el polígono (100%) con lo que su superficie (SUPERF\_HA) es la del polígono (1,3971 ha). Es el primer registro de la tabla (INTER\_ID= 1).
- 2. ID\_COBERTURAS= 854 corresponde a la cobertura compuesta predefinida "Educación", cuyo ancestro o cobertura compuesta a la que pertenece es el "mosaico regular" (ID\_ANCESTROS=600), con un porcentaje del 50% (SUPER\_POR= 50) y por tanto ocupando una superficie (SUPERF\_HA) en el polígono de 0,6985 ha (el 50% de 1,3971 ha). Es el segundo registro de la tabla (INTER\_ID=2), cuyo INTER\_ANCESTROS=1, es el orden de la cobertura compuesta "mosaico regular" a la que pertenece
- 3. ID\_COBERTURAS= 104 corresponde a la cobertura "Vial, aparcamiento o zona peatonal sin vegetación" cuyos ancestros o coberturas compuestas a las que pertenece a su vez son el "mosaico regular" y "Educación" (ID\_ANCESTROS=600,854). Tiene un porcentaje total sobre el polígono del 25% (SUPER\_POR= 25) resultado de un 50% de "Educación" que ocupa a su vez un 50% del polígono, con una superficie (SUPERF\_HA) respecto a todo el polígono de 0,3493 ha (el 25% de 1,3971 ha). Es el tercer registro de la tabla (INTER\_ID= 3) y al tener dos ancestros, su INTER\_ANCESTROS=1,2 que corresponde a los órdenes de las coberturas compuestas a las que pertenece.
- 4. ID\_COBERTURAS= 102 corresponde a la cobertura "Zona verde artificial y arbolado urbano" cuyos ancestros o coberturas compuestas a las que pertenece a su vez son el "mosaico regular" y "Educación" (ID\_ANCESTROS=600,854). Tiene un porcentaje total sobre el polígono del 15% (SUPER\_POR= 15) resultado de un 30% de "Educación" que ocupa a su vez un 50% del polígono, con una superficie (SUPERF\_HA) respecto a todo el polígono de 0,2096 ha (el 15% de 1,3971 ha). Es el cuarto registro de la tabla (INTER  $ID = 4$ ) y al tener dos ancestros, su INTER\_ANCESTROS=1,2 que corresponde a los órdenes de las coberturas compuestas a las que pertenece.

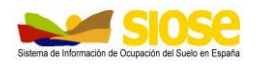

- 5. ID\_COBERTURAS= 101 corresponde a la cobertura "Edificación", cuyos ancestros o coberturas compuestas a las que pertenece a su vez son el "mosaico regular" y "Educación" (ID\_ANCESTROS=600,854). Tiene un porcentaje total sobre el polígono del 10% (SUPER\_POR= 10) resultado de un 20% de "Educación" que ocupa a su vez un 50% del polígono, con una superficie (SUPERF\_HA) respecto a todo el polígono de 0,1396 ha (el 10% de 1,3971 ha). Tiene el atributo "edificio aislado" (ATRIBUTOS=21). Es el quinto registro de la tabla (INTER\_ID= 5) y al tener dos ancestros, su INTER\_ANCESTROS=1,2 que corresponde a los órdenes de las coberturas compuestas a las que pertenece.
- 6. ID\_COBERTURAS= 856 corresponde a la cobertura compuesta predefinida "Religioso", cuyo ancestro o cobertura compuesta a la que pertenece es el "mosaico regular" (ID\_ANCESTROS=600), con un porcentaje del 50% (SUPER\_POR= 50) y por tanto ocupando una superficie (SUPERF\_HA) en el polígono de 0,6985 ha (el 50% de 1,3971 ha). Es el sexto registro de la tabla (INTER\_ID=6), cuyo INTER\_ANCESTROS=1, el orden de la cobertura compuesta "mosaico regular" a la que pertenece
- 7. ID\_COBERTURAS= 104 corresponde a la cobertura "Vial, aparcamiento o zona peatonal sin vegetación" cuyos ancestros o coberturas compuestas a las que pertenece a su vez son el "mosaico regular" y "Religioso" (ID\_ANCESTROS=600,856). Tiene un porcentaje total sobre el polígono del 35% (SUPER\_POR= 25) resultado de un 70% de "Educación" que ocupa a su vez un 50% del polígono, con una superficie (SUPERF\_HA) respecto a todo el polígono de 0,4889ha (el 35% de 1,3971 ha). Es el séptimo registro de la tabla (INTER\_ID= 7) y al tener dos ancestros, su INTER\_ANCESTROS=1,5 que corresponde a los órdenes de las coberturas compuestas a las que pertenece.
- 8. ID COBERTURAS= 101 corresponde a la cobertura "Edificación", cuyos ancestros o coberturas compuestas a las que pertenece a su vez son el "mosaico regular" y "Religioso" (ID\_ANCESTROS=600,856). Tiene un porcentaje total sobre el polígono del 15% (SUPER\_POR= 15) resultado de un 30% de "Educación" que ocupa a su vez un 50% del polígono, con una superficie (SUPERF\_HA) respecto a todo el polígono de 0,2096 ha (el 15% de 1,3971 ha). Tiene el atributo "edificio aislado" (ATRIBUTOS=21). Es el octavo registro de la tabla (INTER\_ID= 8) y al tener dos ancestros, su INTER\_ANCESTROS=1,5 que corresponde a los órdenes de las coberturas compuestas a las que pertenece.

Cuando se desee obtener el área TOTAL ocupada por "Edificación" dentro de este polígono, hay que agrupar registros con igual ID\_POLYGON que contengan la cobertura "Edificación" (ID\_COBERTU= 101) y obtener la suma del porcentaje y/o superficie de edificación en cada polígono, para sacar estadísticos por superficie o porcentaje.

Agrupando por esta cobertura obtenemos un solo registro de la superficie/porcentaje total de "Edificación" por polígono, con lo que podemos realizar una unión o *join* con la tabla T\_POLIGONOS mediante una relación entre tablas 1:1, es decir, la relación de "1" registro en T\_POLIGONOS  $\rightarrow$  "1" registro en la tabla agrupada por total superficie/porcentaje de "Edificación".

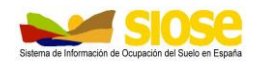

## <span id="page-19-0"></span>**9.2 CONSULTA DE UNA CIERTA COBERTURA**

Se puede consultar cualquier parámetro recogido en la base de datos SIOSE: una cierta cobertura, una cobertura que tenga un determinado porcentaje de ocupación y/o un cierto atributo, una cierta cobertura que se encuentre dentro de otra cierta cobertura compuesta a su vez, …etc.

Estas consultas se pueden realizar en un entorno SIG para visualizar su resultado o generar consultas o tablas de consultas resultado sobre T\_VALORES desde un gestor de bases de datos.

Ejemplo: Seleccionar aquellos registros en T\_VALORES que tengan la cobertura "*Edificación"* (código 101 en la tabla TC\_SIOSE\_COBERTURAS).

#### **En un entorno SIG**

*.*

Hay que realizar una selección por el código "101" en el campo ID\_COBERTURAS de la tabla T\_VALORES.

- o "ID\_COBERTURAS" = 101
- o En T\_VALORES se repite tantas veces el identificador de polígono (ID\_POLYGON) como coberturas haya de "Edificación" en ese polígono.

Por ejemplo, tenemos un polígono ID\_POLYGON= "d74e1671-d8b5-4bab-be49- 97dabfb29515" con dos coberturas de "Edificación", una con el atributo "21", que corresponde al tipo "edificio aislado" con un 10% de porcentaje de ocupación y otra con el atributo "25", que corresponde a tipo "nave" con un 30% de porcentaje de ocupación

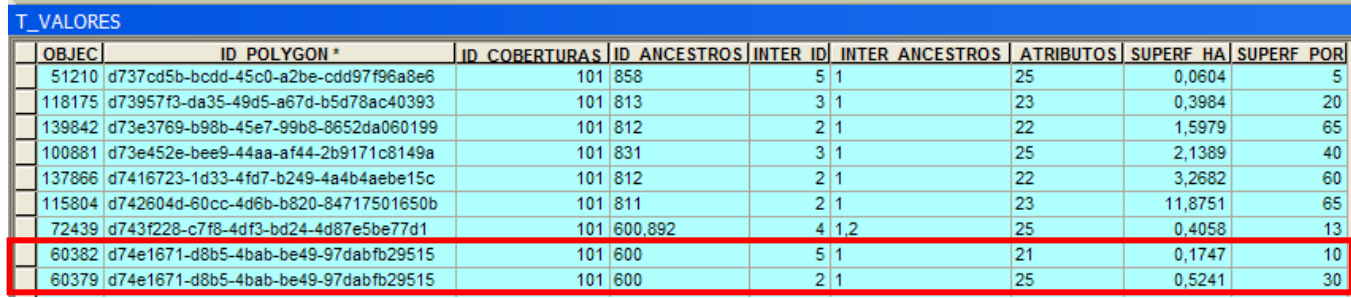

o Para obtener una salida que agrupe en un solo registro los valores de "Edificación*"* total por polígono, es necesario **agrupar** todos los registros de ID\_POLYGON repetidos y sumar por el campo de porcentaje o superficie. Se puede utilizar un análisis *Frequency* o herramienta similar según el SIG.

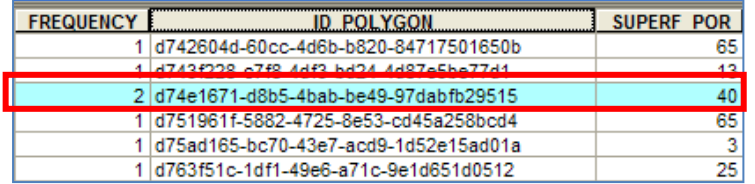

En el ejemplo anterior, para el polígono ID\_POLYGON= "d74e1671-d8b5-4babbe49-97dabfb29515" el porcentaje total de "Edificación" sería 30%+10%= 40%

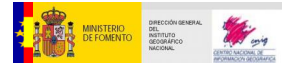

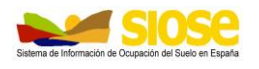

o Para saber a qué polígonos le corresponde el sumatorio total de porcentaje de "Edificación", se realiza una unión de tablas entre la tabla resultado de la agrupación anterior y T\_POLIGONOS (por el campo común ID\_POLYGON), ya que al haber agrupado se tiene una relación de tablas 1:1, es decir, para cada registro de T\_POLIGONOS le corresponde un solo registro de la tabla resultado de la agrupación.

Ejemplo de salida gráfica: se puede realizar un mapa temático por porcentaje de "Edificación" por polígono estableciendo unos rangos de valores.

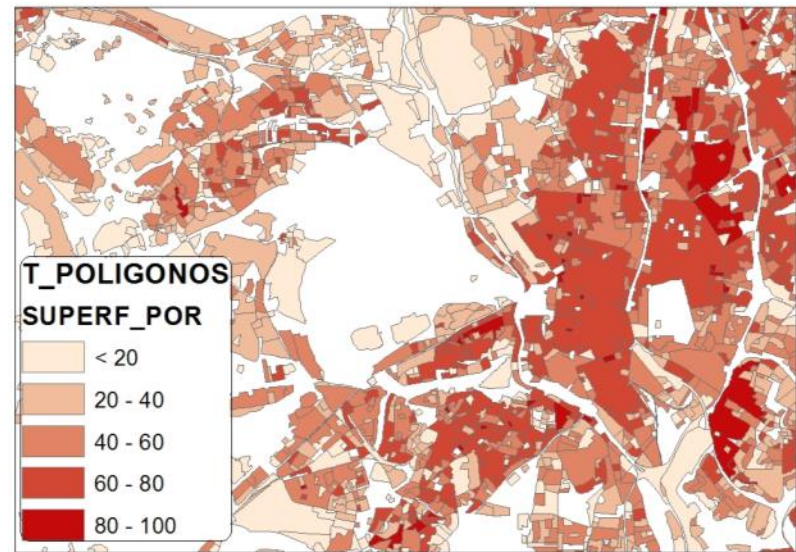

#### **Consulta SQL**

Ejemplo de sentencia SQL del mismo caso, seleccionar aquellos registros en T\_VALORES que tengan porcentaje de "Edificación" y obtener el porcentaje TOTAL de esa cobertura por polígono en un nuevo campo "POR" y que se guarde en una nueva tabla "POR\_EDF":

> *SELECT ID\_POLYGON, ID\_COBERTURAS, SUM(SUPERF\_POR) AS POR INTO*  POR\_EDF *FROM T\_VALORES WHERE ID\_COBERTURAS=101 GROUP BY ID\_POLYGON, ID\_COBERTURAS;*

De forma genérica, la consulta tendría la siguiente estructura:

*SELECT <campo1>, <campo2>, SUM(<campo\_a\_sumar>) AS <alias> INTO <nombre\_tabla> FROM T\_VALORES WHERE ID\_COBERTURAS=<codigo\_cobertura> GROUP BY <campo1>, <campo2>;*

<campo1>, <campo2> campos que van a aparecer en la consulta. "SUM" hace el sumatorio del campo indicado. "AS" guarda el valor sumatorio en un nuevo campo. "INTO" guarda la consulta en una nueva tabla. "WHERE ID\_COBERTURAS=" sobre el código de la cobertura que se indique. "GROUP BY" agrupa por los campos que se indican.

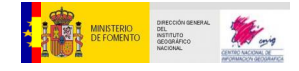

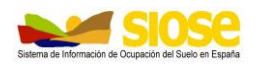

## <span id="page-21-0"></span>**9.3 CONSULTA POR GRUPO DE COBERTURAS**

Se puede consultar polígonos que contengan una o varias coberturas. Para ello utilizaremos los operadores lógicos "OR" y/o "AND". El operador "OR" sirve para indicar que el resultado de la consulta nos devolverá los polígonos que tengan al menos una de las coberturas que buscamos; con que encuentre una es suficiente. El operador "AND" sirve para indicar que el resultado de la consulta nos devolverá sólo los polígonos que contengan todas las coberturas que buscamos, sin excepción.

NOTA: Estos dos operadores se pueden combinar en una misma consulta.

Ejemplo: seleccionar polígonos con coberturas de "Arbolado forestal", que en SIOSE son tres: "Frondosas caducifolias" (código 312), "Frondosas perennifolias" (código 313) y "Coníferas" (código 316).

Para ello hay que seleccionar sobre la tabla T\_VALORES todos los polígonos que tengan una, dos o las tres coberturas, dependiendo si queremos que se cumplan al menos una de las condiciones o queremos que se cumplan todas las condiciones, utilizando "OR" o "AND".

#### **En un entorno SIG**

o Operador lógico "OR". Se seleccionan en la tabla T\_VALORES los registros que cumplan una de las tres condiciones, es decir, que aparezca una, las dos o las tres coberturas de "Arbolado forestal". Con que cumpla una de las condiciones es suficiente para realizar la selección:

"ID\_COBERTURAS"= 312 OR "ID\_COBERTURAS" = 313 OR "ID\_COBERTURAS"  $=316$ 

o Operador lógico "AND": Se seleccionan en la tabla T\_VALORES sólo los registros que cumplan las tres condiciones, es decir, que tengan las tres coberturas.

"ID\_COBERTURAS"= 312 AND "ID\_COBERTURAS"= 313 AND "ID\_COBERTURAS"=316

#### **Consulta SQL**

Ejemplo de sentencia SQL del mismo caso, en este similar a utilizar el operador lógico "OR", ya que selecciona un registro de la tabla T\_VALORES si al menos encuentra alguna de las coberturas indicadas en la sentencia "IN":

> *SELECT ID\_POLYGON, ID\_COBERTURAS FROM T\_VALORES WHERE ID\_COBERTURAS IN (312, 313,316);*

En el caso de querer utilizar el operador lógico "AND":

*SELECT ID\_POLYGON, ID\_COBERTURAS FROM T\_VALORES WHERE ID\_COBERTURAS = 312 AND ID\_COBERTURAS= 313 AND ID\_COBERTURAS=316;*

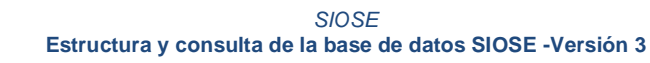

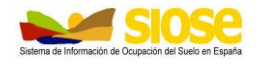

### <span id="page-22-0"></span>**9.4 CONSULTA POR COBERTURA DE UNA DETERMINADA SUPERFICIE**

Se pueden consultar coberturas que cumplan con la condición de tener una cierta superficie (igual, mayor, menor…etc) utilizando el campo SUPERF\_HA de T\_VALORES.

Ejemplo: seleccionar polígonos que tengan coberturas de "Cultivos Herbáceos distintos de arroz" (código 211) que ocupen una superficie mayor de 1 ha.

Para ello hay que seleccionar sobre la tabla T VALORES todos los polígonos que tengan esta cobertura y cuyo valor en el campo SUPERF\_HA sea mayor a 1 (ha).

#### **En un entorno SIG**

Se selecciona en la tabla T\_VALORES los polígonos que cumplan las dos condiciones con el operador lógico "AND":

"ID\_COBERTURAS"= 211 AND SUPERF\_HA > 1

#### **Consulta SQL**

Ejemplo de sentencia SQL del mismo caso:

*SELECT \* FROM T\_VALORES WHERE ID\_COBERTURAS=211 AND SUPERF\_HA>1;*

"SELECT \*" si se escribe un asterisco en vez de indicar campos concretos, en el resultado de la consulta aparecerán todos los campos de T\_VALORES.

## <span id="page-22-1"></span>**9.5 CONSULTA POR COBERTURAS Y/O ATRIBUTOS**

Se puede seleccionar una o varias coberturas con unos o varios atributos a su vez trabajando sobre los campos ID\_COBERTURAS y ATRIBUTOS de T\_VALORES.

Es importante tener en cuenta que:

- la información en el campo **ATRIBUTOS es de tipo texto** y se recogen en la tabla como una cadena de caracteres, con lo que su valor hay que indicarlo entre comillas o comillas simples.
- En la tabla T\_VALORES si hay más de un atributo asignado a una misma cobertura se escriben éstas **separados por comas**. Así, en la consulta suele interesar indicar que un determinado valor de atributo puede ir precedido o seguido de otros valores de atributos, que si no se conocen se pueden indicar de manera genérica mediante comodines de texto (\*, %, etc.).
- Para consultar datos tipo texto como los del campo ATRIBUTOS se suele utilizar la sentencia "LIKE" en vez del operador "=".

Ejemplo: seleccionar polígonos con al menos alguna de las coberturas de "Arbolado forestal" pero SÓLO los que tengan el atributo "plantación" (código 40).

![](_page_23_Picture_0.jpeg)

![](_page_23_Picture_2.jpeg)

#### **En un entorno SIG**

La consulta se puede realizar en dos fases o en una sola consulta. En dos fases sería:

 Primero seleccionar en T\_VALORES los polígonos con alguna de las coberturas de "Arbolado forestal":

"ID\_COBERTURAS" = 312 OR "ID\_COBERTURAS" = 313 OR "ID\_COBERTURAS"  $= 316$ 

 Sobre esa misma selección se vuelve a realizar una nueva consulta para quedarnos sólo con los registros con atributo "plantación":

"ATRIBUTOS" LIKE '%40%'

"%" este carácter *comodín* indica que puede haber cualquier texto antes y/o después del texto que buscamos. Este comodín puede variar según el SIG

#### **Consulta SQL**

Ejemplo de sentencia SQL del mismo caso:

*SELECT \* FROM T\_VALORES WHERE ATRIBUTOS LIKE '\*40\*' AND ID\_COBERTURAS IN (312, 313,316);*

"\*" en este caso el carácter comodín es el asterisco.

### <span id="page-23-0"></span>**9.6 CONSULTA POR GRUPO DE COBERTURAS Y/O ATRIBUTOS CON SU PORCENTAJE TOTAL**

A partir de la consulta anterior se puede calcular el porcentaje TOTAL por polígono con una o varias coberturas de "Arbolado forestal" con el atributo "plantación".

#### **En un entorno SIG**

Realizaremos la consulta de la misma manera del punto anterior, y una vez tenemos los registros seleccionados, los agrupamos por registro repetido de polígono utilizando un análisis Frequency o similar según el SIG utilizado.

#### **Consulta SQL**

Ejemplo de sentencia SQL del mismo caso:

*SELECT ID\_POLYGON, Sum(SUPERF\_POR) AS POR\_ARB40 FROM (SELECT ID\_POLYGON, SUPERF\_POR FROM T\_VALORES WHERE ATRIBUTOS LIKE '\*40\*' AND ID\_COBERTURAS IN (312, 313,316)) GROUP BY ID\_POLYGON;*

En el paréntesis está la selección anterior que busca polígonos con alguna o todas las coberturas de "Arbolado forestal" y atributo "plantación". Sobre ella se realiza la agrupación por registros repetidos de ID\_POLYGON, guardando el sumatorio del porcentaje en un nuevo campo "POR\_ARB40" (nuevo campo con el valor de porcentaje total de arbolado con atributo= 40).

![](_page_24_Picture_1.jpeg)

### <span id="page-24-0"></span>**9.7 CONSULTA POR GRUPO DE COBERTURAS Y/O ATRIBUTOS QUE PERTENECEN A UNA CIERTA COBERTURA COMPUESTA**

SIOSE permite la combinación en una cobertura compuesta de otras coberturas simples y/o compuestas a su vez. Para indicar que una cierta cobertura (simple o compuesta) pertenece a una cobertura compuesta de nivel superior, es necesario consultar el campo ID\_ANCESTROS de la tabla T\_VALORES para saber de qué tipo de cobertura se trata, identificando su código numérico en la tabla TC\_SIOSE\_COBERTURAS.

Ejemplo: A partir de la consulta anterior, queremos seleccionar los polígonos con varias o todas las coberturas de "arbolado forestal" que SOLO tengan el atributo "plantación" y que pertenezcan a su vez SOLO a la cobertura compuesta "Asentamiento Agrícola Residencial" (código 703).

Hay que añadir a la selección del apartado anterior que el campo ID\_ANCESTROS tenga el valor 703 de "Asentamiento Agrícola Residencial" en la tabla T\_VALORES.

Hay que tener en cuenta que como el caso del campo ATRIBUTOS, el campo ID\_ANCESTROS es de tipo texto, con lo que hay que tener las mismas consideraciones a la hora de consultar información por ese campo (usar la sentencia "LIKE" y escribir el valor del campo entre comillas o comillas simples, además de poder utilizar caracteres comodín).

#### **En un entorno SIG**

Como hemos visto, la consulta se puede realizar en varias fases:

Seleccionar en T\_VALORES los polígonos con cobertura de "Arbolado forestal":

"ID\_COBERTURAS" = 312 OR "ID\_COBERTURAS" = 313 OR "ID\_COBERTURAS"  $= 316$ 

Sobre la selección quedarnos sólo con los registros con atributo "plantación":

"ATRIBUTOS" LIKE '%40%'

 Sobre la nueva selección quedarnos sólo con los registros que pertenezcan a la cobertura "Asentamiento Agrícola Residencial":

"ID\_ANCESTROS" LIKE '%703%'

#### **Consulta SQL**

Ejemplo de sentencia SQL del mismo caso:

*SELECT ID\_POLYGON, ID\_COBERTURAS, ID\_ANCESTROS, SUPERF\_POR FROM T\_VALORES WHERE ATRIBUTOS LIKE '\*40\*' AND ID\_ANCESTROS LIKE '\*703\*' AND ID\_COBERTURAS IN (312, 313,316);* Se utiliza el operador lógico "AND" para asegurar que se cumplen todas las condiciones.

![](_page_25_Picture_0.jpeg)

![](_page_25_Picture_2.jpeg)

## <span id="page-25-0"></span>**9.8 CONSULTA DE SUPERFICIE POR TIPO DE COBERTURA**

Se puede consultar que superficie ocupa cada tipo de cobertura en la base de datos, agrupando los registros con igual ID\_COBERTURA en la tabla T\_VALORES y calculando el sumatorio de superficie sobre la tabla SUPERF\_HA.

#### **En un entorno SIG**

Sobre la tabla de coberturas T\_VALORES se agrupan todos los registros iguales de ID\_COBERTURAS mediante un Frequency o similar según el SIG utilizado indicando qué campos se quieren sumar, en este caso SUPERF\_HA.

![](_page_25_Picture_85.jpeg)

En la tabla resultado de la consulta se identifica el número de veces que aparece cada cobertura en la base de datos y la superficie total que ocupa.

#### **Consulta SQL**

Ejemplo de sentencia SQL del mismo caso, indicando en el campo "HA" la superficie que ocupa cada una de las coberturas en la base de datos, agrupando por ID\_COBERTURAS.

> *SELECT ID\_COBERTURAS, SUM(SUPERF\_HA) AS HA FROM T\_VALORES GROUP BY ID\_COBERTURAS ORDER BY ID\_COBERTURAS;*

"ORDER BY" para ordenar la tabla según el ID\_COBERTURAS

![](_page_26_Picture_0.jpeg)

![](_page_26_Picture_2.jpeg)

## <span id="page-26-0"></span>**10. ESTRUCTURA DE LAS TABLAS DE LA BASE DE DATOS SIOSE**

Definición y estructura de las tablas de la base de datos SIOSE

## <span id="page-26-1"></span>**10.1 ESTRUCTURA DE LA TABLA T\_POLIGONOS**

La tabla T\_POLIGONOS contiene la geometría de todos los polígonos SIOSE junto con información asociada, sus principales campos son:

![](_page_26_Picture_195.jpeg)

## <span id="page-26-2"></span>**10.2 ESTRUCTURA DE LA TABLA T\_VALORES**

La tabla T\_VALORES contiene toda la información relativa a las distintas coberturas del suelo y sus atributos, siendo sus principales campos:

![](_page_26_Picture_196.jpeg)

![](_page_27_Picture_0.jpeg)

![](_page_27_Picture_2.jpeg)

![](_page_27_Picture_196.jpeg)

## <span id="page-27-0"></span>**10.3 ESTRUCTURA DE LA TABLA TC\_SIOSE\_ATRIBUTOS**

La tabla TC\_SIOSE\_ATRIBUTOS describe todos los atributos del modelo de datos SIOSE, funcionando como una tabla diccionario o tesauro de las mismas.

Existen dos tipos de atributos SIOSE:

- o Atributos lógicos o booleanos: sólo admiten el valor de cierto o falso, como por ejemplo" Plantación" o "Alta Montaña". Sólo los atributos afirmativos o ciertos serán asignables a ciertas coberturas SIOSE y se guardarán en la base de datos.
- o Atributos discretos (no lógicos): permite elegir un valor dentro de un conjunto predeterminado de valores. Por ejemplo, el atributo" Tipología de Edificación" puede tener el valor de "edificio aislado", "edificio entre medianeras", "nave", etc. En este caso, aparece un registro en la tabla por cada valor que puede tener dicho atributo.

![](_page_27_Picture_197.jpeg)

Principales campos:

![](_page_28_Picture_0.jpeg)

![](_page_28_Picture_2.jpeg)

## <span id="page-28-0"></span>**10.4 ESTRUCTURA DE LA TABLA TC\_SIOSE\_COBERTURAS**

La tabla TC\_SIOSE\_COBERTURAS describe todas las coberturas del modelo de datos SIOSE, funcionando como tabla una diccionario o tesauro de las mismas.

Principales campos:

![](_page_28_Picture_155.jpeg)

![](_page_29_Picture_0.jpeg)

![](_page_29_Picture_2.jpeg)

## <span id="page-29-0"></span>**10.5 ESTRUCTURA DE LA TABLA TC\_SIOSE\_CODIIGE**

La tabla TC\_SIOSE\_CODIIGE describe la clasificación CODIIGE de coberturas del suelo según Inspire.

Principales campos:

![](_page_29_Picture_108.jpeg)

## <span id="page-29-1"></span>**10.6 ESTRUCTURA DE LA TABLA TC\_SIOSE\_HILUCS**

La tabla TC\_SIOSE\_HILUCS describe la clasificación HILUCS de usos del suelo Inspire.

Principales campos:

![](_page_29_Picture_109.jpeg)

![](_page_30_Picture_0.jpeg)

![](_page_30_Picture_2.jpeg)

## **ANEXO I –RESUMEN DE COBERTURAS Y ATRIBUTOS SIOSE**

<span id="page-30-0"></span>Resumen de coberturas SIOSE con su identificador numérico tal y como aparecen en la tabla TC\_SIOSE\_COBERTURAS y su correspondiente etiqueta en el rótulo SIOSE.

![](_page_30_Picture_40.jpeg)

![](_page_30_Picture_41.jpeg)

Página 17 de 19

![](_page_31_Picture_0.jpeg)

![](_page_31_Picture_2.jpeg)

Resumen de atributos SIOSE con su identificador numérico tal y como aparecen en la tabla TC\_SIOSE\_ATRIBUTOS y su correspondiente etiqueta en el rótulo SIOSE.

![](_page_31_Picture_30.jpeg)

![](_page_32_Picture_0.jpeg)

![](_page_32_Picture_2.jpeg)

## <span id="page-32-0"></span>**ANEXO III – CÓDIGO INE DE COMUNIDAD AUTÓNOMA**

![](_page_32_Picture_130.jpeg)